⊕

# ARCHOS **18c VISION**

a shekara 1991

GARANTIE ET RESPONSABILITÉ LIMITÉE Sanceman de la construction de la construction de la contre les défauts matériels et de fabrication pour une durée d'un an à partie<br>de la date d'achat (Période de garantie). Le client a l'obligation de conserver pendant ce

# MENTIONS LÉGALES ET CONSIGNES DE SÉCURITÉ

La garantie limitée ARCHOS ne couvre que les défauts résultant d'une utilisation normale du produit et ne s'applique pas : sa une maintenance ou une modification incorrecte ou inadéquate;<br>il, aux logiciels, interfaces, media, pièces ou matériel qui ne sejaient pas composition de la provincie de l<br>il, aux logiciels, interfaces, media, pièces ou

.<br>La garantie d'ARCHOS n'est pas transférable. ARCHOS ne garantit pas les achats effectués par revente, échange ou enchères. Cette<br>clause s'applique aux reventes, échanges ou enchères effectués sur des sites internet de ve

s operations.<br>19 Les produits ARCHOS sont équipés de batteries dont le nombre de cycles de charge n'est pas infini, Ainsi, l<br>19 Les produits ARCHOS sont équipés de la sine de la Rechose de la partie pas les batteries sur u

10. ARCHOS ne garantit pas les dommages subis sur l'écran LCD de l'article vendu. Seuls les réparateurs et techniciens d'ARCHOS<br>Deuvent juger d'un défaut de fabrication. Les techniciens ne pourront faire un diagnostic exac

Les écrans LCD ARCHOS peuvent présenter des défauts de pixels immédiatement qu avec le temps. Référez-yous au manuel<br>d'utilisation complet au format PDF pour connaitre la politique de remplacement d'un écran présentant plu Retour au cours de la période de garantie d'un an.

a. ARCHOS se réserve le droit de s'assurer que le fonctionnement défectueux de l'article retourné n'est pas dû à une utilisation<br>anormale ou à une mauvaise manipulation du produit par l'utilisateur.

Show the Case of the Court of the Case of the Case of the Case of the AUTORIA TION DE RETOUR DE MARCHANDISE ILLEST NECESSAIRE D'OBTENR LINE AUTORIA TION OF RETOUR DE MARCHANDISE.<br>The Court Poly of the Case of the Case of t

Plus amplies details are retire and continuous and with a measurement of the plus of the plus and the plus and the plus and the product of the product of the product of the product of the product of the product of the prod

⊕

Déclaration de conformité FCC<br>La appareil de la conformée de la conforme aux recommandations établies pour un appareil numérique de classe B comme stipulé<br>Les appareils de la conformée de la conformée de la commandations s

Décharge (lectrostatique (ESD)<br>Le fonctionnement normal du broduit peut être perturbé par une décharge électrostatique (ESD). Il yous suffira alors de réinitialiser le<br>Le fonctionnement normal du broduit peut être perturbé Protection de l'audition

Ce produit respecte la réglementation en vigueur pour la limitation de la puissance sonore maximale. L'écoute à<br>dyéc un casque ou des écouteurs peut créer des dommages auditifs permanents. Pour eviter toute altération, réd

A pleine puissance l'écoute prolongée du baladeur peut endommager l'oreille de l'utilisateur

• Éloigner l'appareil du récepteur,

• Brancher le matériel sur une prise ou un circuit différents de ceux de l'appareil récepteur,

• Consulter un revendeur ou un technicien de radio ou télévision expérimenté.<br>Pour s'assurer de la totale conformité du produit en regard de la législation en vigueur, tout changement ou toute modification qui<br>Da pas été a The Paper of the Computer of the Computer of the Computer of the Computer of Computer of Computer of Computer<br>Conditions sulvantes: [1] Cet appareil a doit payment of the Computer of the Computer of Computer of the Compu<br>T

Considérations en matière d'environnement

Ce pictogramme (container avec une croix) signifie que le Produit ne doit pas être mis avec les ordures<br>ménagères. Lorsque le Produit est en fin de vie, rapportez le auprès d'un centre de recyclage agrée<br>l'environnement.<br>l

. Avis sur les droits d'auteur

Staat ein auf ein sicheres Maß. Vermeiden Sie das Musikhören mit Kopfhörern/Ohrhören bei hoher Lautstärke (Gefahr von<br>Schäden Vertriegen Die die Enkelnung der Schöden sie der ein werfund der der der eine eine ein der einer Rücksicht auf unsere Umwelt

# Copyright ARCHOS © 2010. Tous droits réservés.

Ce document ne peut être, dans son intégralité ou en partie, copié, photocopié, reproduit, traduit ou enregistré sur aucun support électronique ou informatique sans<br>l'accord écrit préalable d'ARCHOS. Tous les noms de margu

## . RECHTS- UND SICHERHEITSHINWEISE

Garantie und eingeschränkte Produkthaftung<br>Für dieses Produkt gibt der Hersteller dem Efsterwerber eine eingeschränkte Garantie. Damit entstehen dem Ersterwerber bei einem<br>Produktfehler bestininte Ansprüche gegenüber dem H

Im Allgemeinen und ausschließlich jeder Beschränkung ist der Hersteller nicht für Produktschäden auf Grund von<br>Heuer, elektrostatischer Aufladung und Entladung, falschem Gebrauch, unsachgemäßer Behandlung oder Installation

DER HERSTELLER ÜBERNIMMT KEINERLEI HAFTUNG FÜR FOLGESCHÄDEN. DIES GILT AUCH DANN, WENN ER DARÜBER IN-<br>FORMIERT WAR, DASS DERARTIGE SCHÄDEN ENTSTEHEN KÖNNEN.

Im Allgemeinen und ausschließlich jeder Beschränkung ist der Hersteller nicht für Produktschäden auf Grund von Naturkatastrophen,<br>Feuer, elektrostatischer Aufladung und Entladung, falschem Gebrauch, unsachgemäßer Behandlun

DER HERSTELLER ÜBERNIMMT KEINERLEI HAFTUNG FÜR FOLGESCHÄDEN. DIES GILT AUCH DANN, WENN ER DARÜBER IN-<br>FORMIERT WAR, DASS DERARTIGE SCHÄDEN ENTSTEHEN KÖNNEN.

Die Lizenzeber von ARCHOS übergehmen keinerei Haftung für die Eignung der Produkte, in denen die von ihnen in Lizenz verge-<br>Genen die von ihnen in Lizenz vergebene Werkenen innlementiert sind. Samtliche Risiken in Bezug au

Die Lizenzgeber von ARCHOS und ihre gesetzlichen Vertreter sowie ihre Mitarbeiter übernehmen keinerlei Haftung für unmittelbare Schäden aller Art auf Grund der Unmöglichkeit, die lizenzierten Materialien zu nutzen. Dies gilt auch dann, wenn die Lizenzgeber von ARCHOS darüber informiert waren, dass derartige Schäden entstehen können. Insofern als der Haftungsausschluss für unmittelbare Schäden und Folgeschäden in bestimmten Ländern unzulässig ist, ist der vorstehende Haftungsausschluss auf bestimmte Anwender möglicherweise nicht anwendbar.

Vollständige Informationen über Garantie und Haftungsausschluss erhalten Sie von Ihrem Händler.<br>Die Garantieverpflichtung des Herstellers erlischt in folgenden Fällen:

Bei Schäden auf Grund von falschern Gebrauch, Modifikationen, falscher Versorgungsspannung oder falscher Netzfrequenz.<br>Wenn das Garantiesiegel oder das Seriennummernschild beschädigt ist.<br>Wenn das Garantiesiegel oder das S

Für Batterien und andere Verbrauchsgegenstände, die im oder mit dem Gerät geliefert wurden.<br>Die Batterien und andere Verbrauchsgegenstände, die im oder mit dem Gerät geliefert wurden.<br>Die Nutzer verpflichtet sich diese Flo

Warmhinweis: Lithium-Jonen-Akku<br>Deseg: Produkt ist mit einem Urhium-Ionen-Akku ausgestattet, Beschädigen, öffnen oder zerlegen Sie ihn nicht und nutzen Sie ihn<br>Deseg: Produkt ist mit einem Urhium-Ionen-Akku ausgestattet, B

occ.<br>Elektrostatische Ladungen<br>Die normale Funktion des Players kann durch ESD beeinträchtigt werden, wenn dies der Fall ist, setzen Sie das Gerät durch Drücken<br>der Reset-Taste auf der Rückseite des Produkts zurück und sta

Gefahr von Gehörschäden Dieses Produkt erfüllt die geltenden Vorschriften für die Beschränkung der Ausgabelautstärke von Audio-Unterhaltungsge

all'udito. Anche se si è abituati ad ascoltare musica ad alto volume, il rischio di una riduzione dell'udito sussiste. Ridurre il<br>volume del dispositivo a un livello ragionevole per evitare danni permanenti all'udito. Se s Per conservare la sua udienza, è consigliato che lei usa soltanto i modelli di auricolari seguenti: gli auricolari forniti col suo disposi-<br>tivo ARCHOS, o qualunque altre auricolari che rispettano i regolamenti attuali. Gl di volume. Rispetto ambientale

Il Prodotto: Il simbolo con il bidone sbarrato riportato sul prodotto in vostro possesso indica che esso appartiene alla<br>Categoria delle apparecchiature elettriche ed elettroniche.<br>tronici ARCHOS non possono essere smaltit

The content of the content of the content of the content of the content of the content of the content of the content of the pression fille.<br>The case of a capital community (central distribution of the content of the conten

Garantie en beperkte aansprakelijkheid Dit product wordt verkocht met een beperkte garantie en er staan specifieke rechtsmiddelen ter beschikking van de oorspronkelijke<br>Koper indien het product niet voldoet aan deze beperkte garantie. De aansprakelijkheid van d

on Christmanny Group (Christmann) and the selection of the selection of the experiment of the discussion of the<br>Christmannian (Christmannian of the experiment of the selection of the selection of the end of the selection o

ones<br>DE FABRIKANT IS NIET AANSPRAKELIJK VOOR ENIGE SPECIALE, INCIDENTELE SCHADE OF GEVOLGSCHADE, ZELFS INDIEN HIJ OP<br>DE HOOCTE WERD GESTELD VAN DERGELIJKE MOGELIJKE SCHADE OF VERLIEZEN.

DE HÖÖÖTE WERD GESTELD VÄN DERGELIJKE MOGELIJKE SCHADE OF VERILEZEN."<br>DE ARCHOS licentiegever(s) geeft geen garanties, uitdrukkelijk of stilzwijgend, met inbegrip van, maar niet beperkt tot de geïme<br>Pakerdog garanties van

op u van toepassing is.<br>The generality and the state of methods in the state of the state of the state of the state of the state of the state of the state of the state of the state of the state of the state of the state of

oltage.<br>Lik product met een vervalste of beschadigde garantiezegel of serienummerlabel.<br>Lik product zonder garantie- of serienummerlabel.<br>Laatterijen en andere verbruiksartikelen geleverd bij of in het apparaat.

De eindgebruiker verplicht zich dit product alleen voor de doortoe bestemde doeleinden te gebruiken. Het is tensteste verboden<br>het product technisch te veranderen waardoor mogelijk op de rechten van derden schade kan veroo

Als onderdeel van de contractuele overeenkomst van haar produkten, is ARCHOS verplicht om de beschikbaarheid van onderdelen<br>en componenten te garanderen die essentieel zijn voor het naar behoren werken van haar produkten. Pas op Lithium-Ion batterij !

n by England is voorzien van een Lithion-Ion batterij. Niet doorboren, openen, uit elkaar halen of gebruiken in een vochtige en/of<br>Josepie omgeving: Bewaar plaats plaats in produkt allef op INGE plurit van die meerstele ko

Gehoorschade vermijden<br>Aultraspecteert de huidige regelgeving omtrent de beperking van het maximale volume tot een veilig niveau voor au dioapparaten. Door naar uw toestel te luisteren met een hoofdtelefoon of oortjes met een hoog volume, loopt u het risico

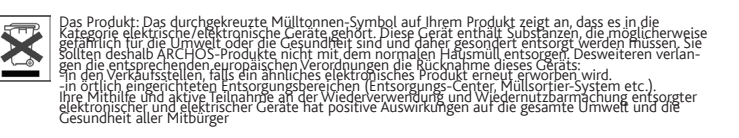

Copyright-Vermerk<br>Die Schriftener (Architects) Comparent and the Compartion of the MCHOS weder im Ganzen noch tellweise in irgendeiner Form reproduziert, in eine<br>Dieses Dokument darf ohne vonterige schriftliche Genehmigung

e it normbermanente schade te berokkenen aan uw gehoor, Zelfs indien u gewend raakt aan een dergelijk hoog volume en wanneer<br>aanvaardbaar hy van 'v looplane beroef het rispode 'v de moet begraaf verd. De het hen van de sel Aandacht voor het milieu

Het produkt; Het doorgekruiste vuilnisbalsymbool op uw produkt betekent dat het in de categorie van elektrisch materiaal<br>| valt. De producten van dit type bevatten substanties die aan het milieu en aan de volksgezondheid s een, Daagon kunt u teu van distributie in geval van aanschaf van een vergelijkbaar elektronisch produkt.<br>- In plaatsen van distributie in geval van aanschaf van een vergelijkbaar elektronisch produkt.<br>- In plaatsen van dis

met deze actie, neemt u aktief deel in het hergebruik en hercirculatie van weggegooid elektronisch en elektrisch apparatuur<br>dat potentiele effekten had kunnen hebben voor milieu en gezondheid.

Copyright ARCHOS © 2010. Alle rechten voorbehouden. Dit document mag niet, in zijn geheel of gedeeltelijk, worden gekopierd, geforokopierd, gereproduceerd met ger<br>elektronisch of machinaal leesbare vorm zonder voorafgaande schriftelijke toestemming van ARCHOS. Alle merken e Afwijzing van garantie: voor zover de toepasselijke wetgeving het toelaat, worden verklaringen en garanties van niet-schending van auteursrechten en<br>andere intellectuele eigendomsrechten voortvloeiende uit het gebruik van

# Informazioni legali e sulla sicurezza

# Garanzia e responsabilità limitata

Il prodotto è in vendita con una garanzia limitata; sono disponibili specifici rimedi per l'acquirente originale se il prodotto non è<br>conforme a tale garanzia, la responsabilità del produttore può essere ulteriormente limi

IL PRODUTTORE NON È RESPONSABILE DI DANNI SPECIALI, INCIDENTALI O INDIRETTI. ANCHE SE PREVENTIVAMENTE INFORMADI<br>Coloro che concedono licenze alla ARCHOS non offrono alcuna garanzia, ne esplicata ne implicita, ivi compresa,

non essere applicabile.<br>
In nessere applicabile. Some technique proposabilità di danni conseguente del collectivamente definiti internuzione di attorico si anno essere di licenza ARCHOS, con i relativi direttori, funzionar

broaded in the clause of the clause of the clause of the clause of the comparison of the clause of the clause of the clause of the clause of the paramatical per uncertainty and the clause of the paramatical control of the

Come evitare danfii acustici<br>Questo prodotto rispenta le norme attualmente in vigore per limitare a livelli di sicurezza del volume dell'emissione di<br>dispositivi audio di consumo Ascoltando ad alto volume con le cuffie o g

Electrostatic Discharge (ESD)<br>Normal functioning of the product may be disturbed by ESD. If so, reset the device by pressing the reset button on the back of the<br>product and restart as normal. During file transmission, plea Avoiding Hearing Damage

If you hear ringing in your ears, reduce the volume or shut off your device. This device has been tested with the ARCHOS supplied<br>earphones. In order to preserve your hearing, it is advised that you use only the following Environmental Considerations

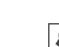

The Product : The crossed-out gamage can symbol on your product signifies that it falls into the category of electric included the electric method of discussions and to electric include the control of the current and to el

又

# Juridische en veiligheidsinformatie

aŭditivas permanentes.<br>Si ove un pitido en sus oidos, baje el volumen o apague su dispositivo. Este dispositivo ha sido probado con los auriculares suminis-<br>Si ove un pitido en sus oidos, baje el volumen o apague su dispos Consideraciones Ambientales

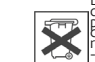

El Producto: El símbolo del contendor de basura tachado de su dispositivo significa que pertenece a la<br>categoria de equipo electrico/electrónico, Productos de este tipo contienen Sustancias potencialmente<br>de basura convenc

Elektrostatische ontlading

Licht fürsticheren van het product kan gestoord worden door ESD. Indien dit het geval is, reset het product zoals verneld in de hand-<br>leiding (druk de reset-knop aan de achterkant van het toestel met een puntig voorwerp.)

# Auteursrechtaanduiding

# Legal and Safety Information

Warranty and Limited Liability<br>This product is sold with a limited warranty and specific remedies are available to the original purchaser in the event the product<br>Falls Product in a book in limited manner, the manufacturer

MANUFACTURER SHALL NOT BE LIABLE FOR ANY SPECIAL, INCIDENTAL OR CONSEQUENTIAL DAMAGES. EVEN IF INFORMED OF THE POS-<br>SIBILITY THEREOF IN ADVANCE

ARCHOS licensor(s) makes no warranties, express or implied, including, without limitation, the implied warranties of merchant-<br>ability and fitness for a particular purpose, regarding the licensed materials. ARCHOS licensor In no event will ARCHOS' licensor(s), and their directors, officers, employees or agents (collectively ARCHOS' licensor) be liable to<br>you for any consequential, incidental or indirect damages (including damages for loss of

Furthermore, warranty does not apply to: 1. Damages or problems resulting from misuse, abuse, accident, alteration or incorrect electrical current or voltage 2. Any product tampered-with or damaged warranty seal or serial number label. 3. Any product without a warranty or serial number label. 4. Batteries and any consumable items delivered with or in the equipment.

The end user is required to use this product only in conformity with its original purpose and is strictly forbidden to make any technical modifications that could potentially inconformity with its original purpose and is s As part of the contractual agreement of its products, ARCHOS is committed to ensure the availability of parts and components that<br>are essential to the use and proper working conditions of its products. This availability wi

ds of the mass research considered to the constraints of the speed of the constraints in the product is equipped with a Lithium-ion Battery Caution<br>This product is equipped with a Lithium-lon battery. Do not pierce, open, Only ARCHOS certified technicians are qualified to repair your ARCHOS device. In calling upon non qualified persons to repair your ARCHOS device. In calling upon non qualified persons to repair your ARCHOS device. In calli

This equipment has been tested and found to comply with limits for a Class B digital device, pursuant to Part 15 of the FCC Rules.<br>These limits are designed to provide reasonable protection against harmful interference in This equipment generates, uses and can radiate radio frequency energy and if not installed and used in accordance with instruc-<br>tions, may, cause harmful, interference to radio communications. However, there is no guarante , iressures.<br>Reorient or relocate the receiving antenna. Increase the separation between the equipment and receiver. Connect the equipment<br>nto an outlet on a circuit different from that to which the receiver is connected.

contained the set of compliance, any changes or modifications not expressly approved by the party responsible for compliance and the set of the set of the set of the set of the set of the set of the compliance continued co

Copyright ARCHOS © 2010. Tutti i diritti riservati. Questo documento non può, né interamente né in parte, essere copiato, fotocopiato, riprodotto o ridotto a un formato leggibile da macchina o mezzo elettro- nico senza il consenso scritto da parte di ARCHOS. Tutti i nomi di marchi e prodotti sono marchi registrati appartenenti ai rispettivi proprietari. Le specifiche sono soggette a modifiche senza preavviso. Sono accettati errori e omissioni. Le immagini e le illustrazioni non sempre corrispondono al contenuto. Disconoscimento della garanzia: nei limiti consentiti dalla legge applicabile, con il presente documento sono escluse le affermazioni e le garanzie di non infra- zione dei diritti d'autore o di altri diritti di proprietà intellettuale risultanti dall'uso del prodotto in condizioni diverse da quelle sopra specificate. Omdat we onze producten voortdurend aanpassen en verbeteren, kan de software van uw apparaat er een beetje anders uitzien of een licht gewijzigde functionaliteit hebben dan voorgesteld in deze Snelstartgids. Comme nous mettons à jour et améliorons régulièrement nos produits, le logiciel de votre appareil peut présenter une interface ou des fonctionnalités légèrement différentes de celles décrites dans ce guide. Poiché i nostri prodotti vengono continuamente aggiornati e migliorati, è possibile che il software del dispositivo si presenti in modo leggermente diverso o con funzioni modificate rispetto a quanto presentato in questa Guida dell'utente.

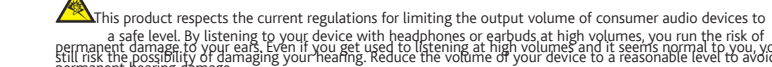

a safe level. By listening to your device with headphones or earbuds at high volumes, you run the risk of<br>permanent damage to your ears, Even if you get used to listening at high volumes and it seems normal to you, you<br>per

Copyright Notice

Copyright ARCHOS © 2010. All rights reserved.

This document may not, in whole or part, be copied, photocopied, reproduced, translated or reduced to any electronic merdian enterprene in the metal of the metal of their respective owners. Specifi-<br>cations are subject to property rights resulting from the use of the use of the product under than as from the use of the product under than as  $\frac{1}{n}$  is the product under that all the above specified, are hereby excluded.

# INFORMACIÓN LEGAL Y DE SEGURIDAD Garantía y Responsabilidad Limitadas

Este producto se vende con una garantia limitada y recursos específicos disponibles para el comprador original en el caso que el<br>producto no cumpla la garantia limitada. La responsabilidad del fabricante puede verse limita

EL FABRICANTE NO SE HARÁ RESPONSABLE DE NINGÚN DAÑO ESPECIAL, INCIDENTAL O FORTUITO, INCLUSO AUN HABIENDO<br>SIDO INFORMADO PREVIAMENTE DE LA POSIBILIDAD DE QUE OCURRA.

La(s) licencia(s) ARCHOS no ofrece(n) ninguna garantía, expresas o implícitas, incluyendo, sin limitación, las garantías implícitas de<br>aotroizan, garantízan ni recurren respecto al uso o resultados del uso del producto lic

En ningún caso el/los licenciatario(s) ARCHOS, ni sus directores, funcionarios, empleados o agentes (llamado colectivamente licencia-<br>tario ARCHOS) será responsable de ningún daño acontecido como consecuencia fortuita, inc por pérdida de benefició, interrupción del negocio, pérdida de información comercial, y símilares) que surjan de la incapacidad de uti-<br>Itzación del producto bajo licencia, incluso si el licenciataro ARCHOS ha sido adverti

1. – Daños o problemas derivados del mal uso, abuso, accidente, alteración o corriente eléctrica o voltaje incorrectos.<br>2. – Cualquier producto con el sello de garantía o etiqueta de número de serie manipulado o dañado.<br>4.

El usuario final debe usar este producto sólo en conformidad con su propósito original y está estrictamente prohibido hacer cual-<br>quier modificación técnica que podría afectar a los derechos de terceros. Cualquier modifica

Precaución Batería Litio-ión<br>Este producto está equipado con una batería de Litio-ion. No la agujeree, abra o desmonte ni la use en entornos húmedos y/o corro-<br>Este producto está equipado con una batería de Litio-ion. No l

Declaración de Conformidad de la FCC<br>Este equipo ha sido probado y cumple con los requisitos de Clase B para un dispositivo digital, en conformidad con la Parte 15 del<br>Reglamento de la FCC (Federal Communications Comission radio. Sin embargo, no hay garantía de que no se produzcan interferencias en una instalación partícular. Si este equipo causa interferen-<br>clas periudiciales para la recepción de radio o televisión, que pueden ser resueltas

- 
- no que mente combie la ubicación de la antena receptora.<br>Reoriente o cambie la ubicación de la antena receptora.<br>Conecte el equipo a una toma que esté en un circuito diferente al que está conectado el receptor.<br>Consulte a

Para asegurar el cumplimiento ininterrumpido, todos los cambios o modificaciones no aprobadas expresamente por la parte respon-<br>sable la Conformidad, podrían invalidar la autoridad del usuario para operar en este equipo. (

EE.UU.: - Este dispositivo cumple con la Parte 15 de la Normativa de la FCC. El funcionamiento está sujeto a las siguientes dos con-<br>diciones: (1) este dispositivo no puede causar interferencias perjudiciales y (2) este di

Descargas Electroestáticas (DEE)<br>El funcionamiento normal del producto puede verse alterado por DEE. Si esto ocurre, restablezca el dispositivo pulsando el botón<br>de reinicio en la parte posterior del producto y reinicie no

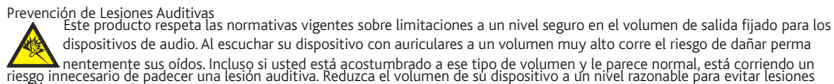

# Copyright

Copyright ARCHOS ® 2010.Todos los derechos reservados.<br>Este documento no puede ser, en su totalidad o parcialmente, copiado, fotocopiado, reproducido, traducido o recogido en ningún medio electrónico o de<br>forma legible por

Guida dell'utente. PN: 109228

⊕

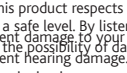

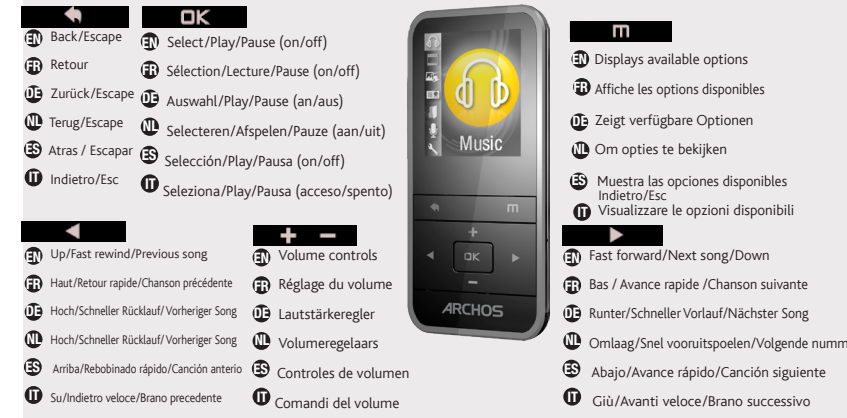

# NL Omlaag/Snel vooruitspoelen/Volgende nummer

## As we are often updating and improving our products, your device's software may have a slightly different appearance or modified functionality than presented in this User Guide, Al actualizary mejorar nuestros productos co

USA: - This device complies with Part 15 of the FCC Rules. Operation is subject to the following two conditions: (1) this device may<br>not cause harmful interference, and (2) this device must accept any interference received

- FCC Radiation Exposure Statement: This equipment complies with FCC RF radiation exposure limits set forth for an uncontrolled<br>environment. This transmitter must not be co-located or operating in conjunction with any othe

. . . .

**Charging:** Whenever your ARCHOS is connected to a running computer, it will charge automatically.

In the Music menu, songs are displayed by artist, album, genre. □**K**: Play/Pause

 $\boxed{1}$ : to see options available for the displayed screen. **1.** Audio Frequency Graph or song lyrics **2.** Equalizer **3.** Repeat Mode  $\bigcirc$ : Back

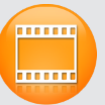

**Connecting:** When you connect the USB cable to your computer, the ARCHOS will connect as an external hard drive. Windows® Explorer will show it as ARCHOS (E:) for example. For Mac® computers, it will also appear as an external hard drive.

Opening the photo browser will allow you to view the stored photos one by one or as an automatic slide show. Highlight the desired photo file, then press  $\Box\mathbb{K}$  to view it. Press the Right and Left buttons to view the next or previous photo. Press the  $\Box$  button : slideshow

The video player requires that your video file be of a specific format in order to be able to play. A converter application for Windows® computers is available in the folder 'Software' on the ARCHOS that can be installed on your computer. Convert your video files to a resolution of 160 x 128. The ARCHOS will not play files purchased on-line.

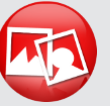

To use the radio, you must have the headphones plugged in as this acts as your antenna. You can create radio presets or scan for stations by pressing the  $\Box$  button and making your selection.

You can transfer your media files to the ARCHOS either by copy/pasting them into the respective folders using Windows® Explorer (or the Finder on a Macintosh), or by using Windows Media® Player. On your computer, start Windows Media® Player. 1) Select the Sync tab. 2) Drag the media files you want to transfer into the sync area in the panel on the right. 3) Click on the Start Sync button. The selected videos, songs or photos will be copied directly into the corresponding Video, Music or Pictures folder of the ARCHOS. See your Windows Media<sup>®</sup> Player help instructions for more information.

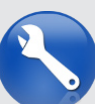

 $\bigoplus$ 

**Display:** Allows you to set the Brightness (the screen brightness), Backlight Time (how long before the screen goes off or dims) and the Backlight Mode (determines if the screen goes dim or off - to save battery power) **Auto shutoff:** Sets the continuous playing time before the

player is turned off automatically. **Language:** Allows you to set your interface language Ouvrir l'explorateur PHOTO vous permettra de visualiser vos photos stockées une par une ou en mode diaporama. Sélectionnez la photo désirée, puis appuyez sur le bouton Lecture  $\square\not\ll$  pour afficher la photo. Utilisez les boutons droite et gauche pour afficher l'image suivante ou précédente.  $Appuyer sur le bouton  $\overline{m}$  : diaporama$ 

**PROBLEM**: The video/music file I saved onto the ARCHOS does not play or plays incorrectly.**SOLUTION**: Make sure that it is in a format that is supported by the ARCHOS (visit www.archos. com for more information).

**PROBLEM**: The device is frozen and doesn't respond **SOLUTION**: Press the reset button on the back by inserting the end of a paper clip.

**PROBLEM**: I added new music to my ARCHOS but it does not show up in the Music browser. **SOLUTION**: You must place your files in the Music folder on the ARCHOS. If it does not have music tags, it will be listed under <Other>. Select Update Library (bottom item on list) which will update the Library with all the latest added music.

# Register your product!

**Example the Scharfor Scharfor Scharfor Scharfor Scharfor Scharfor Scharfor Scharfor Scharfor Scharfor Scharfor Scharfor Scharfor Scharfor Scharfor Scharfor Scharfor Scharfor Scharfor Scharfor Scharfor Scharfor Scharfor Sc** 

**Charger :** Dès lors que votre ARCHOS est connecté à un ordinateur sous tension, il se charge automatiquement.

**Connecter:** Quand vous connectez l'ARCHOS à votre ordinateur, il se connecte en mode disque dur. Il apparaît dans l'explorateur Windows® sous le nom ARCHOS (avec la lettre **E:** par exemple). Pour les ordinateurs Mac®, l'ARCHOS apparaît également en tant que disque dur externe.

Dans le menu Musique, les chansons sont classées par artiste, album, genre.

# : Play/Pause

: pour afficher les options disponibles pour l'écran affiché. -Egaliseur ou paroles de la chanson - Réglage de l'égaliseur - Mode Répétition : Retour

> Das Öffnen des Photobrowsers ermöglicht Ihnen die Bilder, eines nach dem anderen anzusehen oder eine automatische Diashow zu starten. Wählen Sie ein Bild aus und drücken Sie auf  $\Box$  um dieses zu betrachten. Drücken Sie die Vorher und Nächste Tasten um das vorherige oder nächste Bild zu sehen. Drücken Sie die FTI Taste : Diashow

Pour que vos vidéos puissent être lues par le lecteur vidéo de l'ARCHOS, celles-ci doivent être dans un format bien spécifique. Un logiciel de conversion, compatible avec Windows®, est disponible dans le dossier 'Software' de votre ARCHOS. Installez ce logiciel sur votre ordinateur. Assurez-vous de convertir vos vidéos au format 160 x 128. L'ARCHOS vision ne joue pas les fichiers protégés par un système de DRM.

> Sie können Ihre Media-Dateien durch Kopieren/Einfügen in die jeweiligen Ordner auf Ihren ARCHOS entweder mit dem Windows ® Explorer (oder mit dem Finder auf einem Macintosh ) übertragen oder indem Sie den Windows Media ® Player verwenden. Starten Sie auf Ihrem Computer den Windows Media ® Player. 1) Wählen Sie anschließend Sync. 2) Fügen Sie die Mediadateien, die Sie übertragen wollen in das Fenster rechts. 3) Klicken Sie auf dem Knopf Start Sync. Die ausgewählten Lieder oder Fotos werden direkt in den entsprechen Music oder Pictures Ordner des ARCHOS kopiert. Mehr Informationen erhalten Sie in der Hilfe-Datei des Windows Media ® Players.

Pour écouter la radio, vous devez impérativement brancher les écouteurs, car ils jouent le rôle d'antenne. Appuyez sur le bouton  $\overline{m}$  et choisissez une option : vous pouvez effectuer une recherche automatique et écouter vos stations préférées.

> PROBLEM: Das Gerät reagiert nicht mehr auf Eingaben. **LÖSUNG:** Drücken Sie mit Hilfe einer Büroklammer die Reset-Taste. Diese finden Sie auf der Rückseite.

Pour transférer vos fichiers sur l'ARCHOS, vous pouvez les copier/coller directement dans les dossiers respectifs de l'appareil (avec l'explorateur Windows® ou le Finder sur Macintosh), ou vous pouvez également utiliser Windows Media® Player. Sur votre ordinateur, démarrez Windows Media® Player. 1) Sélectionnez l'onglet de synchronisation. 2) Glissez les fichiers que vous souhaitez transférer dans la zone de synchronisation dans le panneau droit. 3) Cliquez sur le bouton de synchronisation. Les fichiers sélectionnés seront copiés directement dans les sous-dossiers de l'ARCHOS correspondants. Consultez l'aide de Windows Media® Player pour plus d'informations.

**Affichage :** permet de régler la luminosité de l'écran, le rétroéclairage (délai avant que la luminosité de l'écran diminue ou que l'écran s'éteigne) ainsi que le type de rétro-éclairage (détermine le type d'économiseur d'écran utilisé pour optimiser la batterie : la luminosité diminue ou l'écran s'éteint). **Minuteur :** ajuste le délai avant que l'appareil ne s'éteigne automatiquement. **Langue** : Permet de changer la langue.

Wanneer u de fotobrowser opent, dan kunt u alle opgeslagen foto's een voor een of als een automatische diavoorstelling bekijken. Selecteer het gewenste fotobestand en druk op om de foto's te bekijken. Druk op de Rechts/Links-knoppen om de volgende of de vorige foto te bekijken. Druk op de  $\overline{\mathbb{m}}$  knop : diavoorstelling

**PROBLEME :** Le fichier vidéo / musique que j'ai enregistré sur l'ARCHOS n'est pas lu/est mal lu.**SOLUTION :** Assurez-vous que son format est supporté par l'ARCHOS (www.archos.com visite pour plus d'informations).

Als u de radio wilt gebruiken, dan dient u de hoofdtelefoon in de ARCHOS te steken, zodat deze als antenne kan dienen. U kunt voorkeur radio stations opslaan of zoeken naar radio stations door de  $\Box$  knop in te drukken en uw keus te maken.

**PROBLEME :** Le produit est figé et ne répond plus.**SOLUTION :** Appuyez, à l'aide de la pointe d'un trombone, sur le bouton de réinitialisation (Reset) situé au dos de l'appareil.

**PROBLEME :** J'ai ajouté des chansons sur l'ARCHOS, mais elles n'apparaissent pas dans la bibliothèque musicale. **SOLUTION :** Vous devez placer vos fichiers dans le dossier **Music** de

l'ARCHOS. Si les fichiers ne contiennent pas de balises d'informations, ils apparaîtront sous la ligne **<Autres>**. Sélectionnez Mise à jour au bas de la bibliothèque de musique, et l'appareil mettra à jour les derniers fichiers transférés.

# Enregistrez votre produit !

Woww.archos.com/Fagister.<br>
Contacter l'assistance technique sur www.archos.com/faq<br>
Contacter l'assistance technique sur www.archos.com/support<br>
N'exposez jamais l'unité à la pluie ni à l'humidité. Ce produit est stricteme

**PROBLEEM:** Het beeld is bevroren en het toestel reageert niet wanneer er op de knoppen wordt gedrukt. **OPLOSSING:** Druk de reset-knop aan de achterkant van het toestel met een puntig voorwer

**Aufladung:** Wann auch immer Ihr ARCHOS mit einem Computer verbunden ist, wird er automatisch aufgeladen. **Anschluss:** Wenn Sie das USB Kabel mit Ihrem Computer verbinden, wird der ARCHOS als eine externe Festplatte erkannt. Im Windows ® Explorer wird es als ARCHOS angezeigt (z.B. **E:**). Für Mac® Computer wird der ARCHOS ebenfalls als externe Festplatte erkannt.

In dem Muzik Menü werden die Song nach dem Sänger, dem dem Album und dem Gattung sortiert. : Play/Pause

 $\overline{\mathbb{U}}$ : um die verfügbare Optionen zu zeigen. -Audio Frequenz Graphik oder Songs mit Texten - Equalizer - Wiederholen : Zurück/Escape.

Ihr Video Player benötigt ein bestimmtes Format für Video Dateien um es abspielen zu können. Auf dem ARCHOS steht Ihnen im Ordner "Software" eine Konvertierungs-Anwendung für Microsoft®-Rechner zur Verfügung, die auf Ihrem PC installiert werden kann. Konvertieren sie die Video Dateien zu einer Auflösung von 160x128. Der ARCHOS spielt keine DRM geschützte Dateien ab.

Um das Radio zu nutzen, müssen Sie die Kopfhörer angeschlossen haben, da diese als Antenne dienen. Sie können Senderspeicherplätze erstellen oder nach Sendern suchen indem Sie  $\overline{m}$  drücken und dann Ihre Auswahl treffen.

**Bildschirm**: Erlaubt ihnen die Bidlschirmeinstellungen wie z.B. die Helligkeit, die Dauer der Hintergrundbeleuchtung (wie lange es dauert bevor sich das Display abdunkelt oder sich ausschaltet), und der Hintergrundbeleuchtungs-Modus (bestimmt ob sich das Display abdunkelt oder sich ausschaltet - zur Schonung des Akkus)

: Play/Pausa  $\overline{\mathbb{D}}$  : Visualizzare le opzioni disponibili

**Autom. Ausschaltzeit:** Regelt wie lange der Player im Dauerbetrieb bleiben soll bis zur automatischen Abschaltung. **Sprache:** Erlaubt Ihnen die Einstellung der Menüsprache.

**PROBLEM:** Die Video-Datei / Musik, die auf dem Archos gespeichert wird, spielt nicht oder spielt schlecht.**LÖSUNG:** Stellen Sie sicher, dass das Format ist kompatibel mit den ARCHOS (www.archos. com besuchen für weitere Informationen.).

Aprendo il browser foto sarà possibile visualizzare le foto archiviate una alla volta o come presentazione automatica. Evidenziare il file con la foto desiderata, quindi premere **DI** visualizzarla. Premere i pulsanti Destra e Sinistra per visualizzare la foto successiva o quella precedente. Premere il pulsante  $\overline{p}$  : presentazione

**PROBLEM:** Ich habe neue Musik auf meinen ARCHOS aufgespielt, aber ich kann sie im Musik-Browser nicht finden. **LÖSUNG:**  Sie müssen Ihre Dateien in den Musik-Ordner des ARCHOS kopieren. Wenn ein Song keine Musik-Tags besitzt, dann finden Sie den Song in dem Ordner **<Other>**. Wählen Sie **Update Musik Bibliothek** (unterster Menüpunkt der Liste) aus, dadurch

# wird die Musik-Bibliothek aktualisiert.<br><mark>REGISTRIEREN SIE IHR PRODUKT!</mark>

www.archos.com/register.<br>Für häufig gestellte Fragen (FAQ) siehe www.archos.com/faq,<br>Um Feuer- und Schockgefahren zu verhindern, vermeiden Sie Nässe, Regen oder starken Dampf. Nutzen Sie das Gerät nur für Ihren persönlichen Gebrauch. Das Ko-<br>pieren von CDs oder das laden von Musik, Videos und Bild Dateien zum Verkauf oder ånderen die Verwertung im geschäftlichen Sinne, ist oder kann gegen Urheberrechts-<br>gesetze verstoßen. Urheberrechtlich geschütztes Material, Kunstwerke und/oder<br>Präsentationen können eine Authorisierung erfordern um teilwe

Ihrem Land bez. das Aufzeichnen und das Nutzen von diesen Materialien.

 $\bigoplus$ 

Wanneer u de muziekbrowser opent, dan kunt u uw muziek selecteren op artiest, album of genre. : Afspelen/Pauze : Om opties te bekijken -Audiofrequentie-grafiek of songteksten - Equalizer - Herhaalmodus

: Terug/escape

Uw video bestanden moeten worden in een specifiek formaat. Een conversie applicatie voor Windows® computers is beschikbaar in de 'Software' map op de ARCHOS, die geïnstalleerd kan worden op uw computer. Converteer uw video bestanden naar een resolutie van 160 x 128. De ARCHOS speelt geen met DRM beveiligde bestanden af.

U kunt uw mediabestanden op de ARCHOS plaatsen door ze ofwel in de betreffende map te kopiëren/met behulp van Windows® Verkenner (of met Zoeken op een Macintosh®) ofwel met behulp van Windows Media® Player. Start Windows Media® Player op uw computer. 1) Selecteer het Sync-tabblad. 2) Sleep de mediabestanden die u in de sync-ruimte in het paneel aan de rechterkant wilt plaatsen. 3) Klik op de Start Sync-knop. De geselecteerde nummers of foto's zullen direct naar de betreffende [Music] of [Pictures]-map op de ARCHOS overgeplaatst worden. Raadpleeg de helpinstructies van Windows Media® Player voor meer informatie.

**Opladen:** Wanneer uw ARCHOS met een computer die aan staat wordt verbonden, dan zal de ARCHOS automatisch gaan opladen. **Verbinden:** Wanneer u de USB-kabel met uw computer verbindt, dan zal de ARCHOS als een externe harde schijf worden verbonden. Zo zal Windows® Verkenner de ARCHOS bijvoorbeeld tonen als ARCHOS (E:). Ook op Macintosh® computers zal de ARCHOS als een externe harde schijf worden getoond **Carga:** El dispositivo ARCHOS se cargará automáticamente cuando se conecte a un ordenador que esté encendido. **Conexión:** Cuando conecte el cable USB al ordenador, el AR-CHOS se conectará como disco duro externo. El Explorador de Windows® lo mostrará como ARCHOS (E:) por ejemplo. En ordenadores Mac®, aparecerá también como disco duro externo.

**Scherm (Display):** Hier kunt u de achtergrondverlichting (hoe lang het scherm aanblijft), de helderheid (de helderheid van het scherm) en de achtergrondverlichtingsmodus (scherm dimt stapsgewijs of gaat ineens uit) instellen. **Uit tijd:** Hier kunt u de speeltijd instellen voordat de speler automatisch uitgeschakeld wordt. **Taal:** Hier kunt u de interfacetaal instellen.

**PROBLEEM:** Het videobestand / muziek die is opgeslagen op de Archos speelt niet of slecht te spelen. **OPLOSSING:** Zorg ervoor dat de indeling is compatibel met de ARCHOS (www.archos. com bezoeken voor meer informatie.).

**PROBLEEM:** Ik heb nieuwe muziek toegevoegd aan mijn AR-CHOS, maar de nummers worden niet afgebeeld in de Muziekbrowser. **OPLOSSING:** U moet de bestanden in de Music-map op de ARCHOS plaatsen. Als de bestanden geen muzieklabel bevatten, dan zullen ze onder **Other** (Overig) geplaatst worden. Selecteer **Update Mediabibliotheek** (laatste item van de lijst). Hierdoor wordt de bibliotheek geüpdatet met de onlangs toegevoegde muziek.

UW PRODUCT REGISTREREN<br>
EXAMPLE A WARD WAS ARRESTED FOR A WARD WAS ARRESTED FOR A RADIO REGISTRER REGISTRER RADIO REGISTRER MANAGEMENT AND REGISTRERED FOR A VEHICLE REGISTRERED FOR A VEHICLE REGISTRER CONTRACT AND REGISTRE Randolbeg het onderdeel Frequently Asked Questions op **www.archos.com/faq**<br>Neem contact op met onze Technisch ondersteuning : **www.archos.com/faq**<br>Neem contact op met onze Technisch ondersteuning : **www.archos.com/sequentl**  Si abre el navegador de música, podrá elegir la música por artista, álbum o género.

: Play/Pausa

: Muestra las opciones disponibles

-Gráfico de frecuencias de sonido o letras de las canciones - Ecualizador - Modo de repetición

: Atras / escapar

El reproductor de vídeo necesita que su archivo de vídeo esté en un formato específico para poder reproducirlo. Una aplicación de conversión para equipos con Windows ® es disponible en la carpeta de 'Software' en el ARCHOS que puede estar instalado en su ordenador. Convierta sus archivos de vídeo a resolución 160 x 128. El ARCHOS no reproducirá archivos protegidos con DRM.

Si abre el navegador de fotos, podrá ver las fotos almacenadas una por una o como presentación automática de diapositivas. Resalte el archivo de fotografía deseado y pulse  $\square\ll$  para verlo. Pulse los botones Siguiente y Previo para ver la fotografía siguiente o la anterior.

Pulse el botón  $\boxed{1}$  : slideshow, showtime

Para usar la radio, debe tener los auriculares conectados ya que esto actúa como su antena.Usted puede crear presintonías o buscar las estaciones pulsando el botón opciones  $\Box$  y hacer su selección.

Es posible transferir archivos multimedia al dispositivo ARCHOS copiándolos y pegándolos en las carpetas correspondientes mediante el Explorador de Windows® (o la función Finder en un Macintosh), o bien utilizando Windows Media® Player. En el ordenador, inicie Windows Media® Player. 1) Seleccione la pestaña Sincronizar. 2) Arrastre los archivos multimedia que desee transferir hasta el área de sincronización del panel de la derecha. 3) Haga clic en el botón Iniciar sincronización. Las canciones o las fotos seleccionadas se copiarán directamente en la carpeta [Music] o [Pictures] correspondiente del ARCHOS. Consulte las instrucciones de ayuda de Windows Media® Player para obtener más información.

**Exhibir:** Le permite ajustar el brillo [Lum] (el brillo de la pan-talla), la retroiluminación [Tiempo de Lum] (¿cuánto tiempo antes de que la pantalla se oscurece o se apaga), y el modo de retroiluminación [Modo Lum] (determina si la pantalla se pone oscura o apagado - para ahorrar batería)

**Power Off:** Ajusta el tiempo de reproducción continua antes de que el reproductor se apague automáticamente. **Idioma:** Le permite establecer el idioma de la interfaz

**PROBLEMA:** El archivo de vídeo / música almacenada en el Archos no se reproduce o se reproduce de forma incorrecta. **SOLUCIÓN:** Asegúrese de que el formato es compatible con el ARCHOS (www.archos.com visitar para más información.). **PROBLEMA:** El dispositivo se bloquea y no responde al pulsar los botones. **SOLUCIÓN:** Pulse el botón de reinicio en la parte de atrás insertando el extremo de un clip en el agujero. **PROBLEMA:** Se ha añadido música nueva al ARCHOS, pero no aparece en el navegador de música. **SOLUCIÓN:** Debe poner los archivos en la carpeta Music del ARCHOS. Si no dispone de etiquetas de música, aparecerá enumerada en **<Other>**. Seleccione **Actualización de Biblioteca de medios** (elemento inferior de la lista) para actualizar la biblioteca con la última música añadida.

# ¡REGISTRE SU PRODUCTO!

We all associon Preguntas Frecuentes en **www.archos.com/faq**<br>Contacte con nuestro. Games Theodicion Scotter Consequent Consequent Consequent Consequent Consequent Consequent Consequent Consequent Consequent Consequent Cons

**Caricamento**: Quando il dispositivo ARCHOS è connesso a un computer in funzione, esso si caricherà automaticamente. **Connessione**: Quando si collega il cavo USB al computer, il dispositivo ARCHOS si connetterà come disco rigido esterno. Windows® Explorer lo mostrerà come ARCHOS (E:) ad esempio. Anche nei computer Macintosh® apparirà come disco rigido esterno.

Aprendo il browser musicale è possibile scegliere la musica in base all'artista, all'album o al genere.

-Rafico della frequenza audio o parole della canzone - Equalizzatore - Modalità Ripet

: Indietro/Esc

Per la riproduzione dei video è necessario che il file video sia in un formato specifico. Un software di conversione, compatibile con Windows®, è disponibile dentro la cartella 'Software' del vostro ARCHOS. Installate questo software sul vostro computer. Utilizzando questo software, convertire i propri file video a una risoluzione di 160 x 128. ARCHOS non riprodurrà file protetti da DRM.

Per usare la radio è necessario inserire le cuffie che funzionano da antenna. Potete registrare delle stazioni radio o effettuare una ricerca delle stazioni premendo il bottone  $\Box$  ed effettuando la selezione.

I file multimediali possono essere trasferiti nel dispositivo ARCHOS copiandoli/incollandoli nelle rispettive cartelle usando Windows® Explorer (o Finder su Mac®), oppure usando Windows Media® Player. Sul computer, avviare Windows Media® Player. 1) Selezionare la scheda Sincronizza. 2) Trascinare i file multimediali che si desidera trasferire nell'area di sincronizzazione del pannello di destra. 3) Fare clic sul pulsante Inizia sincronizzazione. Le canzoni o le foto selezionate saranno copiate direttamente nella cartella Music o Pictures del dispositivo ARCHOS. Per ulteriori istruzioni, consultare la guida di Windows Media Player®.

**Display (visualizzazione)**: Consente di impostare la retroilluminazione (per quanto tempo lo schermo rimane acceso), la luminosità (la luminosità dello schermo) e la modalità della retroilluminazione (lo schermo si oscura leggermente oppure si spegne completamente).

**Power Off (autospegnimento)**: Imposta il tempo di riproduzione continuo prima che il lettore si spenga automaticamente. **Lingua**: Consente di impostare la lingua dell'interfaccia.

**PROBLEMA:** Il file video / musicali memorizzati sul Archos non gioca o gioca in modo errato. **SOLUZIONE:** Assicurarsi che il formato è compatibile con l'ARCHOS (www.archos.com visita per maggiori informazioni).

**PROBLEMA:** Il dispositivo è in sospensione e non risponde quando vengono premuti i pulsanti. **SOLUZIONE:** Premere il pulsante reset che si trova sul retro del dispositivo usando un oggetto come uno stuzzicadenti.

**PROBLEMA:** Ho aggiunto la musica al mio ARCHOS ma questa non viene visualizzata nel browser Musica. **SOLUZIONE:** I file devono essere inseriti nella cartella Music del dispositivo AR-CHOS. Se non ci sono tag musicali, essi verranno elencati sotto <Other>. Selezionare Aggiornamento [Update] (elemento in basso nell'elenco) per aggiornare la libreria con tutta la musica aggiunta di recente.

# Registrare il prodotto

Woww.archos.com/register.<br>
Consultare la sezione FAQ (domande frequenti) all'indirizzo www.archos.com/faq<br>
Contattare il nostro personale di assistenza tecnica : www.archos.com/support<br>
Evitare il consultation a esclusivo

# a ma

# ENGLISH nglish nglishfran rançquisher aisotat deutsch deutsch deutschnetherlands netherlands esppañol olitaliano italiano italiano italiano italiano italiano italiano italiano italiano italiano italiano italiano italiano i